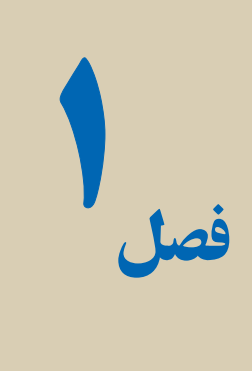

# روالها و توابع

هدفهای رفتاری : پس از آموزش اين فصل هنرجومىتواند: مفهوم روال، تابعو تفاوتهاى آنها را بيان کند؛ برنامهها را در صورت لزوم به کمک توابع و روالها به قسمتهاى کوچک تقسيم و برنامهنويسى کند.

## ۱ـ۱ ـ استفاده از روالها در ويژوال بيسيک

ويژوال بيسيک، يک زبان برنامهنويسى روالى است. بعد از نامگذارى يک بلاک کد، مى توان آن را فراخوانى و اجرا کرد. به عبارت ديگر ، مى توان چند خط کد نوشت و آن را در يک بلاک قرار داده و نامى به ان اختصاص داد . سپس بلاک کد را هنگام نياز فراخوانى کرد .اين بلاک کد تقريباً شبيه برنامهاى در داخل برنامهٔ دیگر است. این برنامههاى کوچک را که داخل برنامههاى بزرگ هستند در صورتى که مقداربرگردانند، '' Function '' ودرغير اينصورت ''Sub) '' در حقيقت sub مخفف subroutine است.) مىنامند. روالهاى رويدادى مثل ()Click و Load ازنوع Sub هستندو ()LoadPicture و (Len توابعی هستند که قبلاً با انها کار کردهاید.

برنامهنويسى با اين مفاهيم، سالهاست که رواج دارد اين روش کدنويسى را سادهتر، سريعتر و کارآمدتر مىکند. همچنين استفاده از اين مفاهيم، امکان نوشتن کدهايى که قابليت استفادهٔ مجدد را دارند فراهم مے کند.

روالها امکان تغییر سادهٔ کد را فراهم میکنند. اگر نیاز به استفادهٔ مکرر از کدی را دارید. ان<br>. را در يک روال قرار دهيد. در اين صورت اگر نياز به تغيير کد داشته باشيد، به سادگى مىتوانيد به آن رجوع کرده و تغييرات را اعمال کنيد. اگر کد را در يک روال قرار ندهيد، مجبور خواهيد بود که به هر نمونهاى ازکددر برنامهرجوع کردهو تغييرات مورد نيازرا اعمال کنيد؛ البته انجام تغييرات مؤثرو کارآمدبا اين روش، مشکل خواهدبود.

## ۲ـ۱ـ ايجاد و فراخوانى يک **Sub** ساده

يک sub روالى استکهخطوطى ازکدداخلبلاکرا اجرامىکندولى مقدارىرا برنمىگرداند. شکل کلى يک sub ساده به صورت زير است:

[private public] sub SubName()

خطوطى از کد ...

End Sub

[private public]' کلید واژههای اختیاری هستند که حوزهٔ عمل sub را تعریف میکنند. Sub کليدواژهاى است که نوع روال را تعيين مىکند. SubName نامى است که براى روال تعيين مىشود. Sub End کليدواژههايى هستندکه پايان بلاک کدرا مشخص مىکنند. کد زير، مثالى از يک sub ساده است:

Public Sub DataFinding ( )

MgBox"Data Not Found", vbInformation

End Sub

ٔ هنگامى که اين sub را از ساير نواحى کد، فراخوانى مـىکنيد، sub کادر پيغامى را با رشته .مىدهد نمايش Data Not Found

کدزير نشان مىدهدکه يک sub با دستور Call فراخوانى شده است. استفاده ازدستور Call اختیاری است. اگرچه می توان یک sub را بدون کلیدواژهٔ Call فراخوانی کرد (با نوشتن نام ان) ولی استفاده از اين کليدواژه، خوانايى کدرا افزايش مىدهد:

Private Sub itmOpen Click( )

Call DataFinding

End Sub

۱ــ حوزهٔ عمل در ادامه همين فصل توضيح داده شده است.

## ۳ـ۱ـ ايجاد يک **Sub** ساده

مىتوان يک sub را به دو روش به پروژه اضافه کرد: با نوشتن مستقيم کددر بخش Declarations General يک فرم يا مدول. .Tools منوى Add Procedure ٔ با استفاده از گزينه

نکته : برای فعال کردن گزینه Add Procedure باید در پنجرهٔ code فرم یا مدول موردنظر باشيد.

مراحل اضافه کردن sub به پروژه با روش دوم، به صورت زير است: ٔ Procedure Add را انتخابکنيدتاکادرمحاورهاىمربوطهبازشود. ۱ــازمنوى Tools گزينه ۲ــ نامى را براى sub وارد کنيد (شکل ۱ــ۱). ۳ــ Sub را از گزينههای Type انتخاب کنيد. ٔعمل sub را انتخاب کنيد. ۴ــ از گزينههای Scope نوع حوزه

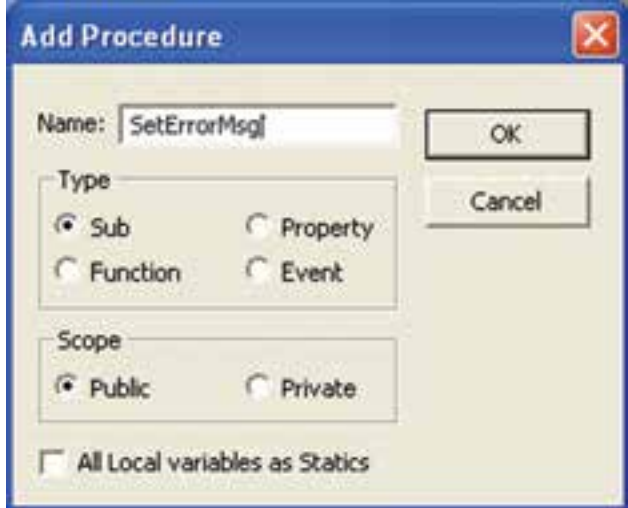

**شکل ١ــ١ــ کادرمحاورهاى Procedure Add امکان ايجاد Subs و توابع براى انواع پروژههاى VB را فراهم مىکند.**

۵ــ روى Ok کليک کرده و بلاک کدرا به فرم يا مدول اضافه کنيد (شکل ۲ــ۱).

بعد از اين که بلاک کد را با کادر محاورهاى Procedure Add ايجاد کرديد، کد روال را بين اعلان sub و کليد واژة End sub اضافه کنيد. بعد از End Sub کدی را وارد نکنيد، انجام اين کار سبب بروز خطا در زمان کامپايل خواهد شد.

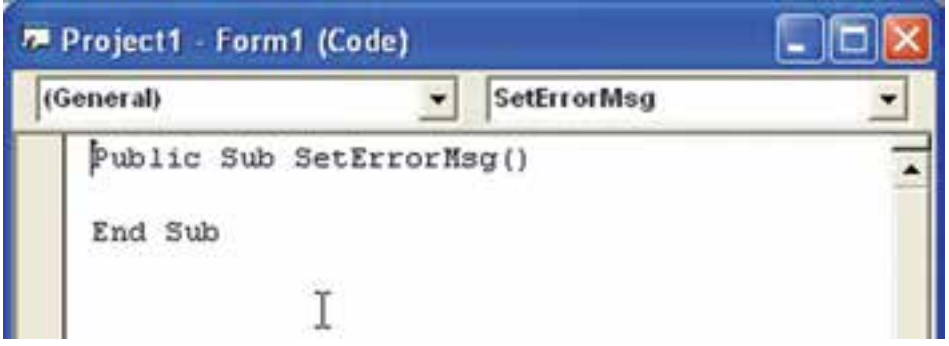

**شکل ٢ــ١ــ sub جديدی را دربخش General فرميا مدول بهدست خواهيدآورد.**

فرمی بهصورت شکل ٣ــ١ ايجادنماييدکه با تغيير نوارهای لغزان مربوط به سهرنگ قرمز، آبی، سبز بتوان رنگ برچسب را تغيير داد. مثال ۱ـ۱

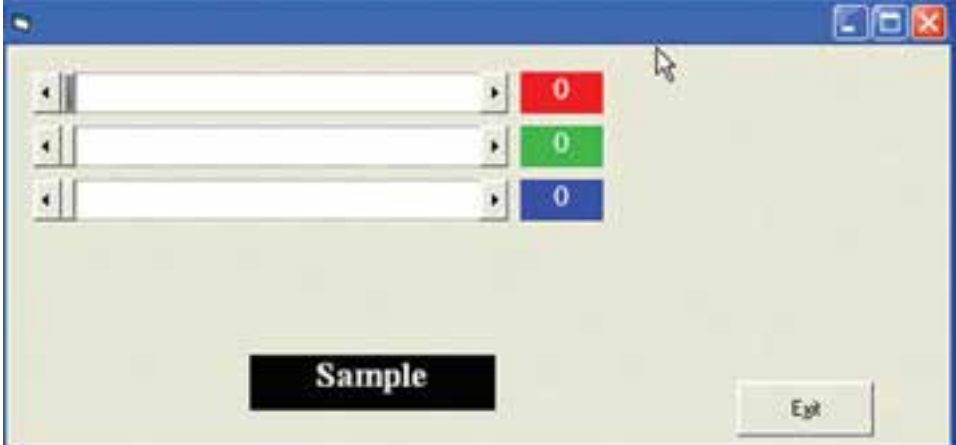

**شکل ۳ــ۱**

Private Sub setcolor()

 r HScroll1.Value g HScroll2.Value b HScroll3.Value Lblr.Caption r Lbly.Caption g Lblb. Caption b Labell. BackColor RGB(r,g,b) End Sub Private Sub Command1 Click() End End Sub

Private Sub Form Load() Labell. BackColor RGB(0,0,0) End Sub Private Sub HScroll 1 Change() Call setcolor End Sub Private Sub HScroll2 Change() Call setcolor End Sub Private Sub HScroll3 Change() Call setcolor End Sub

# ۴ـ۱ـ ايجاد يک تابع ساده تابع روالى است که خطوطى از کد را اجرا مىکند و مقدارى را برمىگرداند. شکل کلى اعلان يک تابع ساده به صورت زير است:

[private ¦Public] Function FunctionName() As DataType

خطوطى از کد ...

Function Name ReturnValue

End Function

\n- \n Pubic 
$$
|
$$
 Public  $\bullet$ \n
\n- \n Punction  $\bullet$ \n
\n- \n Lunction Name  $\bullet$ \n
\n- \n LunctionName  $\bullet$ \n
\n- \n LunctionName  $\bullet$ \n
\n- \n LunctionName  $\bullet$ \n
\n- \n LunctionName  $\bullet$ \n
\n- \n A set  $\circ$   $\circ$   $\circ$   $\circ$ \n
\n- \n A set  $\circ$   $\circ$   $\circ$ \n
\n- \n A set  $\circ$   $\circ$   $\circ$ \n
\n- \n A set  $\circ$   $\circ$   $\circ$ \n
\n- \n A set  $\circ$   $\circ$   $\circ$ \n
\n- \n A set  $\circ$   $\circ$   $\circ$ \n
\n- \n A set  $\circ$   $\circ$   $\circ$   $\circ$ \n
\n- \n A set  $\circ$   $\circ$   $\circ$   $\circ$   $\circ$ \n
\n- \n A set  $\circ$   $\circ$   $\circ$   $\circ$   $\circ$ \n
\n- \n A set  $\circ$   $\circ$   $\circ$   $\circ$   $\circ$ \n
\n- \n A set  $\circ$   $\circ$   $\circ$   $\circ$   $\circ$ \n
\n- \n A set  $\circ$   $\circ$   $\circ$   $\$

Public Function GetNumber() As Integer

 Dim a As Integer Dim b As Integer Dim c As Integer a 7 b 12 c a b GetNumber c

End Function

تابع را نيز مىتوان مانند Sub با همان دو روش به فرم يا مدول اضافه کرد (شکل ۴ــ۱).

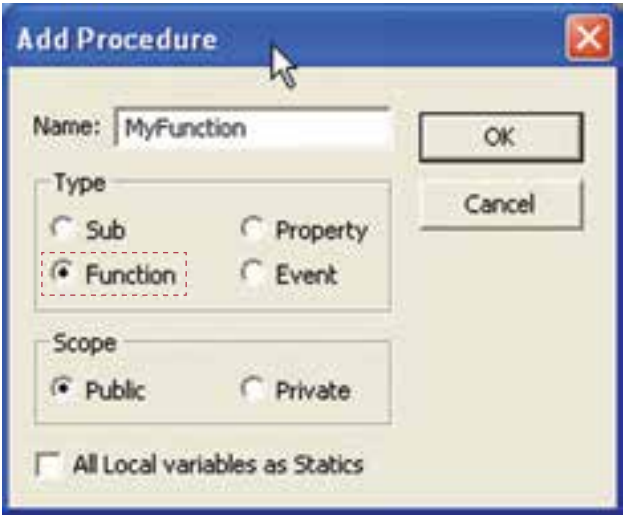

**شکل ٤ــ١ــ تابع را درکادرمحاورهاى Procedure Add اضافه کنيد.**

# ۵ ـ۱ـ ارسال آرگومانها به روالها آرگومان (پارامتر)، متغيرى است که به عنوان جانگهدار براى مقاديرى که به تابع يا Sub ارسال مى شوند، عمل مى کند. مى توان قدرت و همه منظوره بودن روال ها را با استفاده از آرگومان ها افزايش داد. مىتوان آرگومانها را با قرار دادن آنها در داخل پرانتزهاى دستور اعلان روالها، ايجاد کرد. کد زير ، اعلان تابع GetGreaterNum که دو آرگومان مى گيرد را نشان مى دهد :

Public Function GetGreaterNum (NumOne As Integer, NumTwo As Integer) As Integer استفاده از آرگومانها کارايى کد را افزايش مىدهد. به عنوان مثال، فرض کنيد که چندين بار دريک برنامه نياز داريد که بزر گ ترين مقدار بين دو عدد را بهدست آوريد. مناسب ترين روش اين است که اين کدرا در يک تابع بنويسيدو هر جايى که مىخواهيدآن را فراخوانى کنيد. کد زير، تابع GetGreaterNum را نشان مىدهد که بزرگترين مقدار بين دو عدد دريافتى را محاسبه مى کند و بر مى گرداند.

Public Function GetGreaterNum(NumOne As Integer,

NumTwo As Integer) As Integer

If NumOne> NumTwo Then

GetGreaterNum NumOne

Else

GetGreaterNum NumTwo

End If

End Function

کد زير چگونگى فراخوانى تابع فوق را از داخل يک روال رويداد Click نشان مىدهد:

Private Sub cmdGreaterNum Click() Dim i As Integer Dim j As Integer Dim RetVal As Integer i CInt(txtNumOne.Text) j CInt(txtNumTwo.Text) RetVal GetGreaterNum(i,j) cmdGreaterNum.Caption CStr(RetVal)

End Sub

هنگام استفاده از آرگومانها يکسان بودن نوع و ترتيب آنها خيلي مهم است. اگر روالي داريد که سه آرگومان ازنوع Integer دارد، بايد سهعدد صحيح ارسال کنيد. در صورتى که دوعدد صحيح و يک رشته ارسال کنيد،کامپايلر يک خطا توليد خواهدکرد. بهعنوان مثال، اگر تابعى به نام ()EndDay داريدکه به صورت زير اعلان مىشود:

Public Function EndDay(iNum As Integer, dAccount As Double) As Double

و تابع را با استفاده از کدزير فراخوانى مىکنيد،

dMyResult EndDay (6,"056R")

اين فراخوانى، خطايى را توليد مىکند. "056R" از نوع رشتهاى است ولى تابع براى آرگومان دوم انتظار دادهاى از نوع Double را دارد. همچنين تعداد آرگومانها نيز بايد يکسان باشند. به عنوان مثال، فرض کنيد تابعى داريد که

بهصورت زير تعريف شده است:

Public Function Bar(iNum As Integer, dNum As double, strName As string) As Integer

و با استفاده از کد زير، آن را فراخوانى مى کنيد :

iMyResult Bar(6,7)

اين نيز سبب بروز خطا شود. تابع انتظار سه آرگومان را دارد ولى فقط دو آرگومان ارسال شده است.

میتوان آرگومانی را بهاین منظور از کلید واژهٔ Optional، در اعلان تابع قبل از آرگومان موردنظر<br>. استفاده کرد. آرگومانهاى اختيارى بايداز نوع Variant باشند.

**۱-۵-۱- کاربرد آرگومان های نام دار:** هنگام فراخوانی روال ها می توان از آرگومان هاى نام دار براى ارسال سادهتر مقادير به آنها استفاده کرد. بهعنوان مثال، اگر تابعى به نام GetGreaterNum داراى دو آرگومان از نوع Integer باشدو بهصورت زير تعريف شود:

GetGreaterNum (NumOne As Integer, NumTwo as Integer) As Integer هنگام فراخوانی اين تابعبعداز اسامى آرگومانها از نويسههاى : استفاده کرده و مقدارى را براى آنها بهصورت زير تعيين کنيد.

X GetGreaterNum(NumOne: 3, NumTwo: 4)

۶ ـ۱ـ خروج از روالها

بعضى مواقع قبل از پايان روال، نياز به خروج از آن داريد. مىتوانيد اين کار را با کليد واژههاى Function Exit و sub Exit به ترتيببرایخروج ازروالهایازنوع Function و sub انجامدهيد. کدزير مربوط به تابع ()TestExitاست که دو آرگومان X و Y را دريافت مىکندو حاصل عبارت زير را نمايش مىدهد:

$$
F(x,y) \qquad \begin{array}{cc} x^y & y^y & \text{for } x \\ x & x \end{array}
$$

اگر مقدار آرگومان X صفر بود،عبارت جواب ندارد و بايداز تابع خارج شود. (خطای تقسيم بر صفر)

Public Function TestExit(x As Integer, y As Integer) As Integer

If x 0 then

MsgBox(''Division By Zero'')

Exit Function

Else

TestExit  $(x^2^*y 2^*y 4^*x)/x$ 

End If

End Function

يک مثال برای Exitsub ذکر شود.

# ۷ـ۱ـ آشنايى با حوزۀ عمل

حوزهٔ عمل (میدان دید). قابلیتی است که دو متغیر مختلف با اسامی یکسان میتوانند مقادیر<br>. مختلفى را نگهدارى كنند و داراى دورهٔ حيات متفاوتى هستند. كد زير، دوتابع ()GetNumber و ()Bar را نشان مىدهد:

حوزة عمل (ميدان ديد)، محدودة اعتبار متغيرها را تعيين مي کند. به مثال زير توجه کنيد :

**01** Public Function GetNumber() as Integer

**02** Dim x as Integer

**03** Dim y as Integer

**04**

**05** x 2

**06** y 7

**07** GetNumber x y

**08** End Function

#### **09**

**10** Public Function Bar() as Integer

**11** Dim x as Integer

**12** Dim y as Integer

**13**

١٠

 $14x - 12$ **15** y 34 **16** Bar x٭y **17** End Function

توجه کنيد که هر تابع، متغيرهاى x و y را اعلان مى کند. همچنين اين متغيرها در هر تابع، مقادير مختلفى را مىگيرند. انجام اين کار، بدين دليل است که هر مجموعهاى از متغيرها فقط در همانجايى که ايجاد شدهاندبهکاربردهمىشوند. درتابع ()GetNumber، متغيرهاى x و y در خطوط۲ و ۳ ايجاد مىشوند. هنگامى كه تابع خاتمه مىيابد، متغيرها از حافظه حذف مىشوند (اين را خروج از حوزهٔ عمل مینامند). این مطلب دربارهٔ متغیرهای x و y در تابع ()Bar نیز صدق میکند. برای این که میدان دید<br>. متغيرها محدودبهروالنباشد، آنهارادربخش Declarations General فرم يا مدول وبا استفاده از کليدواژههاى Public يا Private اعلان کنيد.

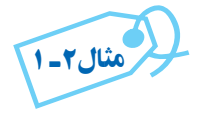

Public Dim x,y As Integer Public Function GetNumber() As Integer GetNumber x y End Function Public Function Bar() As Integer Bar  $x^*v$ End Function

ميدان ديد متغيرهای x و y در اين مثال فرم يا مدولی است که اين کددر آن نوشته شده است.

### ۸ ـ۱ـ مستندسازی روالها

مستند سازى روال،ا به ساير برنامهنويسان امکان مىدهد که بهطور کامل از برنامهٔ شما استفاده کرده و درصورت لزوم آن را تغيير دهد. زيرا قبل از هرعبارتى، توضيحى براى کاربرد آن نوشته شده است. تمام روال ها داراى يک سرآيند (header) خواهند بود. سرآيند بخشى است که در ابتداى بلاک کد اورده شده و توضيحاتي را دربارهٔ روال ارايه مىدهد.

۹ـ۱ـ تعيين نقطۀ ورودی با ()**SubMain**

بهطور پيشفرض، هنگامى که پروژهاى را در VB شروع مىکنيد، پروژه در آغاز اولين فرم ايجاد شده را فراخوانى مىکند. اگر داراى پروژهاى با چندين فرم هستيد، برای دسترسی به فرمهای ديگر مىتوانيدآنها را از داخل اولين فرم، بارگذارى (فراخوانى) کنيد:

Private Sub Form Load()

frmAnotherForm. Show

End Sub

اين روش زمانى مفيد است که تعداد فرمها محدود باشد. در پروژههايى که داراى هيچ فرمى نيستند (مثل برنامههاى اينترنتى که در روى ِ ِسرور کار مىکنند) و چيزى براى بارگذارى وجود ندارد چه کارى بايد براى نقطهٔ شروع (نقطهٔ ورودى) برنامه انجام دهيد؟

ویژوال بیسیک، یک نقطهٔ شروع غیر مبتنی بــر فـرم را بـرای برنامه ارایه مـیکند (روال Sub Main() (Sub Main() روال خاصی است که به وسیلهٔ ویژوال بیسیک به عنوان روال شروع هر پروژهاى رزرو شده است. ()Main Sub بايددر يک مدول اعلان شود و براى هر پروژه ٔ فقط مى توان يک ()Sub Main درنظر گرفت. مراحل زير ، حگونگى تعيين اين روال بهعنوان نقطهٔ شروع را نشان مىدهند:

۱ــ از منوی Project گزينهٔ Properties مـربــوط بـــه پروژهٔ جاری را انتخاب کنيد تـا کـادر محاورهاى مربوطه باز شود.

ٔ Main Sub را انتخاب ۲ــ در سر برگ General از ليست بازشوى Object Startup گزينه کنيد.

۳ــ روى Ok کليک کنيد.

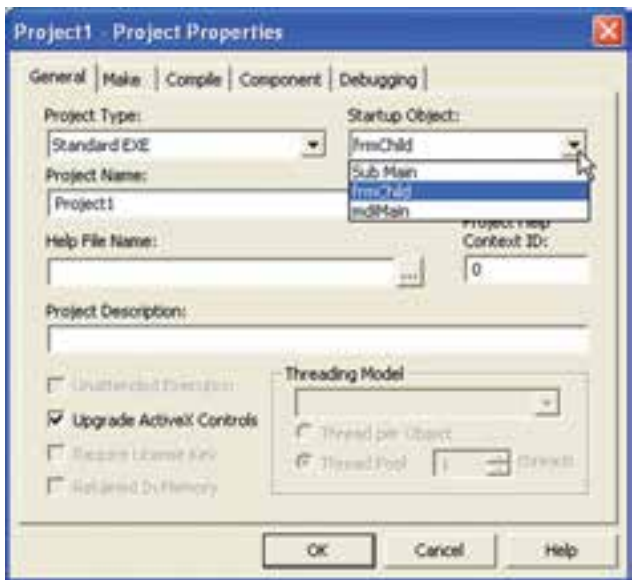

**شکل ۵ ــ۱ــ مىتوان ()Main Sub يا هر فرمديگرى را بهعنوان شىء شروع درپروژه انتخاب کرد.**

بعد از تعيين ()Sub Main به عنوان شيء شروع پروژه، بايد ()Sub Main را در مدول ايجاد کنيد . مىتوان از کادر محاورهاى Procedure Add براى ايجاد روالها استفاده کرد يا اعلان را در بخش General مدول انتخابى واردکرد. به خاطر داشته باشيدکه يک پروژه فقط مىتوانديک ()Main Sub داشته باشد. بعداز ايجاد (Sub Main ، نياز به نوشتن کد Startup داريد. کد زير يک ()Sub Main را نشان مىدهد كه دو فرم را با استفاده از متد Show نمايش مىدهد و سپس بعد از اينكه همهٔ فرمها ظاهر شدند، کادر پيامى را نشان مى دهد.

Sub Main() frmMain.Show frmOther.Show MsgBox ''Everything shown'' End Sub

۱۰ـ۱ـ توابع تشخيص نوع داده

این توابع نوع دادهٔ ارگومان ورودی را مشخص میکنند. برنامهها معمولاً با دادههای مختلفی<br>-سروکار دارند، ولى گاهى برنامهنويس از قبل نمى تواند حدس بزند که با چه نوع دادهاى سروکار خواهد داشت. مثلاً، قبل از ان که محاسبهاى انجام دهد بايد مطمئن شود که دادهها از نوع عددى هستند. در جدول ۱ــ۱ توابع ()....Is را مشاهده مىکنيد؛ آرگومان اين توابع همگى از نوع Variant است.

| مفهوم                                                 | تابع        |
|-------------------------------------------------------|-------------|
| آيا آرگومان تاريخ (يا قابل تبديل به تاريخ) است؟       | IsDate()    |
| آیا آرگومان مقدار گرفته؟                              | IsEmpty()   |
| آيا آرگومان مقدار Null دارد؟                          | IsNull()    |
| آیا آرگومان یک عدد است (یا میتواند به عدد تبدیل شود)؟ | IsNumeric() |

**جدول۱ــ۱ــ توابع تشخيص نوع داده**

در ادامه برای هريک از توابع مثالی ذکر شده است. ٔ زير، چگونگى استفاده از تابع ()IsEmpty نشان داده شده است. در برنامه

'Code that tests the Is() functions

Dim var1 As Variant, var2 As Variant

Dim var3 As Variant, var4 As Variant

Dim intMsg As Integer 'MsgBox return

'Fill variables with sample values to test

var1 0 'Zero value

var2 Null 'Null value

var3  $(6)$  'Null string

'Call each Is() function

If IsEmpty(varl) Then

```
 intMsg MsgBox("var1 is empty", vbOKOnly)
```
End If

If IsEmpty(var2)Then

intMsg MsgBox("var2 is empty", vbOKOnly)

End If

If IsEmpty(var3)Then

intMsg MsgBox("var3 is empty", vbOKOnly)

End If

If IsEmpty(var4)Then

intMsg MsgBox("var4 is empty", vbOKOnly)

End If

برنامهٔ فوق پس از اجرا شدن، خروجی زیر را نمایش خواهد داد :

var4 is empty

چون تمام متغيرهاى ديگر مقدار گرفتهاند (حتى Null هم يک مقدار محسوب مىشود). براى تست کردن Null مىتوانيداز ()IsNull استفاده کنيد.

نکته : توجه داشته باشيدکه شرط زير: ©If(varA Null) Then .... حتى اگر متغير varA واقعا Null باشد، True نخواهد شد. در اين موارد تنها راهحل استفاده از تابع ()IsNull است.

به قطعه کد زير توجه کنيد:

If IsNull(txtHoursWorked) Then

intMsg MsgBox ("You didn't enter hours worked!",vbOKOnly)

Else  $\int$ Thank them for the good hours

 intMsg MsgBox("Thanks for entering hours worked!",vbOKOnly) End If

در اينجا برنامه قبل از ادامهٔ کار، خال<sub>ى</sub> نبودن يکى از فيلدهاى برنامه (textHoursWorked) را بررسی مىکند. تابع () IsNumeric با آرگومانهاى عددى (يا هر چيزى که قابل تبديل به يک عدد باشد) مقدار True را برخواهد گرداند. مقاديرعددى عبارتانداز: Empty) به صفر تبديل مىشود) اعداد صحيح (Integer( اعداد صحيح بلند (Long(  $\text{(Single)}$  اعداد اعشارى اعداد اعشارى با دقت مضاعف (Double( واحدپول (Currency( تاريخ رشته (اگر شبيه يک عدد باشد) قطعه کدزير، سن کاربر را (در يک متغير (Variant (گرفته و در صورت پاسخ اشتباه کاربر، به وى اخطار مىدهد:

Dim varAge As Variant

Dim intMsg As Integer

varAge InputBox("How old are you?", "Get Your Age")

If IsNumeric(varAge) Then

intMsg MsgBox("Thanks!",vbOKOnly)

Else

intMsg MsgBox("What are you trying to hide?",

vbOKOnly vbQuestion)

End If

درستى پاسخ کاربر در خط ۴ بررسی مىشود. اگر مىخواهيد نوع يک متغير را بدانيد، بايد از تابع ()VarType استفاده کنيد. جدول ۲ــ۱ مقادير برگشتى اين تابع را نشان مىدهد.

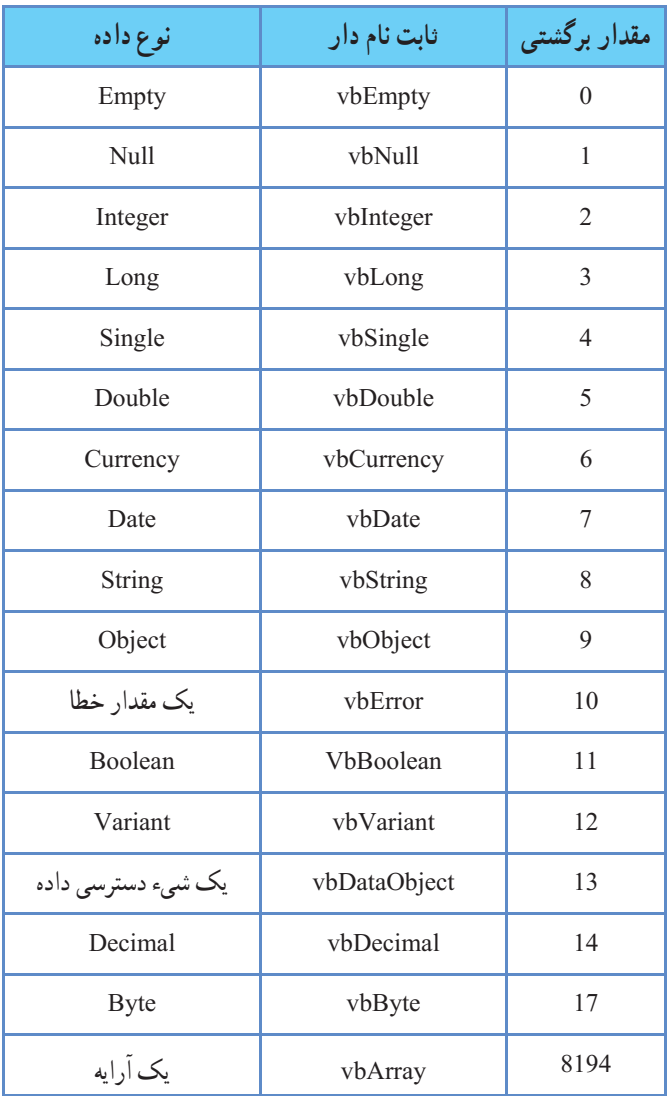

# **جدول ٢ــ١ــ مقادير برگشتى تابع ()VarType**

در برنامهٔ زیر، با دستور Select Case نوع دادهٔ ارسال شده به تابع مشخص شده است. Private Sub PrntType(varA) Dim intMsg As Integer Select Case VarType(varA)

Case 0

 intMsg MsgBox("The argument is Empty") Case 1 intMsg MsgBox("The argument is null") Case 2 intMsg MsgBox("The argument is Integer") Case 3 intMsg MsgBox("The argument is Long") Case 4 intMsg MsgBox("The argument is Single") Case 5 intMsg MsgBox("The argument is Double") Case 6 intMsg MsgBox("The argument is Currency") Case 7 intMsg MsgBox("The argument is Date") Case 8 intMsg MsgBox("The argument is String") Case 9 intMsg MsgBox("The argument is Object") Case 10 intMsg MsgBox("The argument is Error") Case 11 intMsg MsgBox("The argument is Boolean") Case 12 intMsg MsgBox("The argument is a Variant Array") Case 13 intMsg MsgBox("The argument is a Data Access Object") Case 14

 intMsg MsgBox("The argument is Decimal") Case 17

 intMsg MsgBox("The argument is Byte") Case 8194

 intMsg MsgBox("The argument is Array") End Select

End Sub

## ۱۱ـ۱ـ توابع تبديل نوع

در جدول زير، توابع تبديل نوع را مشاهده مىکنيد؛ به حرف C (سرنام کلمهٔ Convert) در اول نام اين توابع دقت کنيد. هر تابع آرگومان خود را از نوعى به نوع ديگر تبديل مى کند. توجه داريد که اين توابع در صورتى مىتوانند به درستى عمل کنند که امکان تبديل نوع وجود داشته باشد. مثلاً، عدد ۱۲۳۴۵۶۷۸۹ اساسا امکان تبدیل به نوع Byte را ندارد چون بزرگترین عددى که يک متغير Byte مىتوانددر خود ذخيره کند ۲۵۵ است. برخلاف ()Int و ()Fix، تابع CInt آرگومان خود را به نزديکترين عدد صحيح گرد مىکند. به مثالهاى زير توجه کنيد:

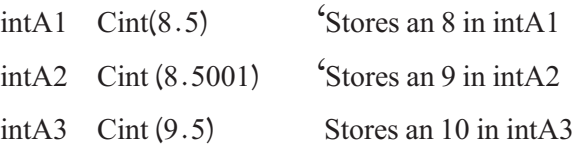

چون توابع تبديل نوع مى توانند روى عبارات هم عمل کنند، مى توانيد حاصل محاسبات را قبل از ذخيره در متغيرها به نوع مناسب تبديل کنيد.

کلک فکته: اگر آرگومان تابع CInt دارای مقدار اعشار 0.5 باشد آن را به نزديکترين<br>عدد زوج گرد مي کند.

| مفهوم                                      | تابع    |
|--------------------------------------------|---------|
| آرگومان خود را به نوع Boolean تبدیل میکند  | CBool() |
| آرگومان خود را به نوع Byte تبدیل میکند     | CByte() |
| آرگومان خود را به نوع Currency تبدیل میکند | CCur()  |
| آرگومان خود را به نوع Date تبدیل میکند     | CDate() |
| آرگومان خود را به نوع Double تبدیل میکند   | CDbl()  |
| آرگومان خود را به نوع Decimal تبدیل میکند  | CDec()  |
| آرگومان خود را به نوع Integer تبدیل میکند  | CInt()  |
| آرگومان خود را به نوع Long تبدیل میکند     | CLng()  |
| آرگومان خود را به نوع Single تبدیل میکند   | CSp(    |
| آرگومان خود را به نوع String تبدیل میکند   | CStr()  |
| آرگومان خود را به نوع Variant تبدیل میکند  | CVar()  |

**جدول ۳ــ۱ــ توابع تبديل نوع**

### ۱۲ـ۱ـ تابع **Array**

تابع Array يک آرايه از نوع Variant را در زمان اجرا، ايجاد کرده و بر مىگرداند. مرز پايين اَرايهٔ بازگشت داده شده، بستگى به Option Base با مقدار ◦ يا ۱ دارد. برنامهٔ زير چگونگى استفاده از تابع Array را نشان مىدهد.

- 1. 'Demonstrating function Array
- 2. Option Explicit 'General declaration
- 3. Option Base 1 'General declaration
- 4. Private sub cmdPrint Click()
- 5. Dim v As Variant, x As Integer
- 6. V Array (7,5,6,9,3,0)
- 7. Print "Variant array Values are:";
- 8. For x LBound(v) To UBound(v)
- 9. Print Format $\sqrt{(x)}$ , " $\left(\frac{\partial}{\partial \omega}a\right)$ ");
- 10. Next x
- 11. Print
- 12. V Array("hello","bye","hi")
- 13. Print"Variant array Values are.";
- 14. For x LBound(v) To UBound(v)
- 15. Print  $v(x)$  Space  $\S(2)$ ;
- 16. Next x
- 17. Print
- 18. V Array (1.1,2.2,3.3,4.4)
- 19. Print"Variant array Values are:";
- 20. For x  $LBound(v)$  To UBound(v)
- 21. Print  $v(x)$  & Space \$(2);
- 22. Next x
- 23. cmdPrint.Enabled False
- 24. End Sub

در برنامهٔ فوق ارایهٔ V با سه نوع دادهٔ متفاوت (Double، String، Integer) ایجاد و چاپ شده است و برای جلوگيری از امکان چاپ مجدد در انتها کنترل CmdPrint راغيرفعال نموده است.

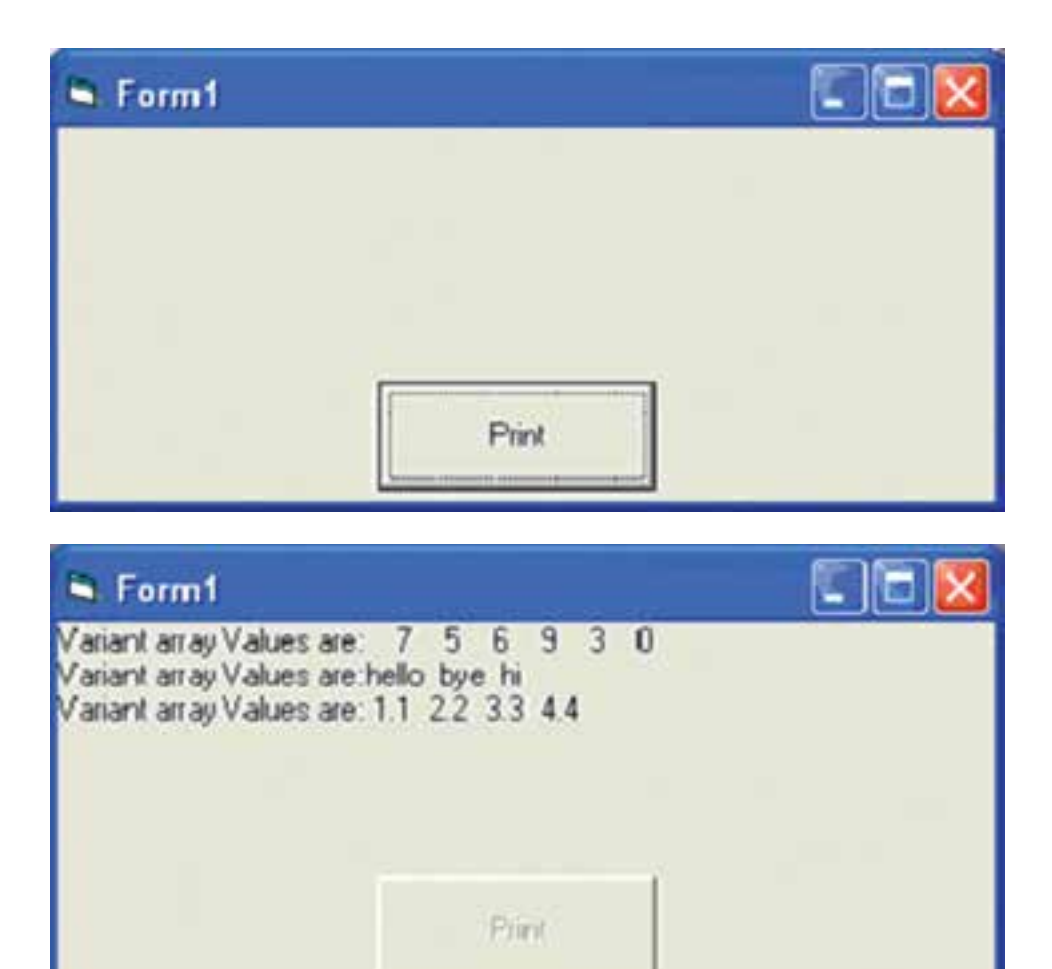

**شکل ۶ ــ۱ــ استفاده ازتابع ()Array**

# خودآزمايى

۱ــ برنامهاى بنويسيد که دوعدد را دريافت کند و با استفاده از يک تابع،عدد کوچک را به توان عدد بزرگ برساند. ۲ــ برنامهاى بنويسيدکهعددى را دريافت کندو فاکتوريل آن را به کمک يک تابع محاسبه کندو نمايش دهد. ۳ــ برنامهاى بنويسيد که عددى چندرقمى را دريافت کند و با استفاده از يک روال، مجموع ارقام آن عدد را محاسبه کندو نمايش دهد. ۴ــ برنامه۱ی بنویسید که مضارب معادلهٔ درجه ۲ را دریافت کند و با استفاده از يک روال، ريشههاى آن را بهدست آورده و نمايش دهد. ۵ ــ برنامهاى بنويسيد که عددى را دريافت کند و با استفاده از يک روال، مقسومعليههاى آن را بهدست آورد و نمايش دهد. ۶ ــ برنامهاى بنويسيدکه رشتهاى را دريافت کندو تعداد فضاهاى خالى آن را به کمک يک روال، شمارش کند.